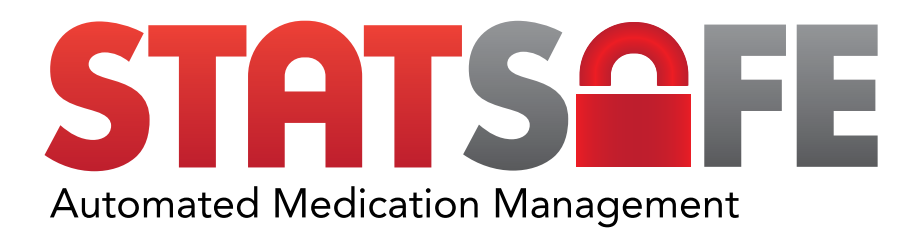

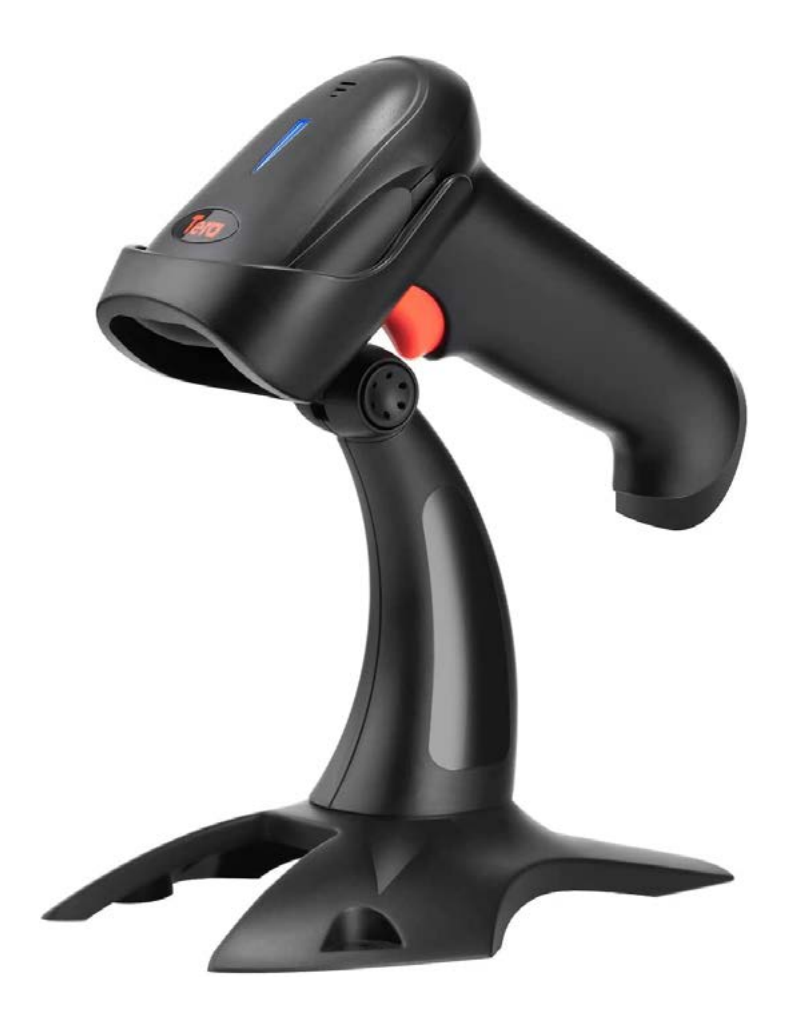

## SETUP AUTO SCANNING FOR TERA BARCODE SCANNERS

To turn on Sensor-activated Mode, use your Tera Barcode Scanner to scan the 1. barcode below:

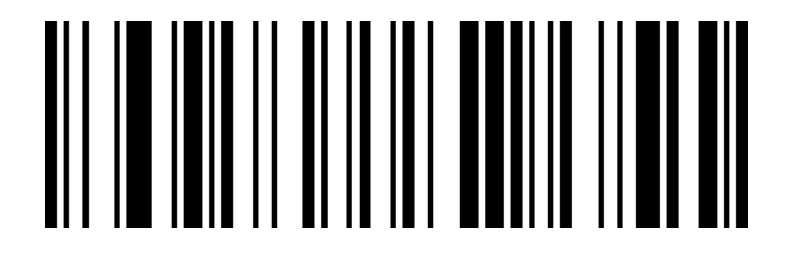

*\*The Bio Login box may appear - just close it*

2. Next, scan the barcode below:

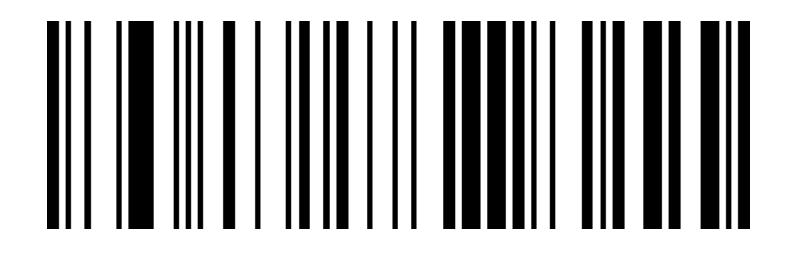

This will set the sensitivity of the scanner to low, allowing it to easily read the QR code on the medication packaging.

Simply place the item underneath the scanner, the light should come on indicating the item has been scanned.